# رمألا مادختساب DNS ءاسرإ ذيفنت :ASA/PIX نيوكت لاثم نينثإ NAT تاهجاوو تباثلا Ï

## المحتويات

[المقدمة](#page-0-0) [المتطلبات الأساسية](#page-1-0) [المتطلبات](#page-1-1) [المكونات المستخدمة](#page-1-2) [المنتجات ذات الصلة](#page-1-3) [الاصطلاحات](#page-1-4) [معلومات أساسية](#page-1-5) [السيناريو: واجهات NAT\) من الداخل والخارج\)](#page-2-0) [طوبولوجيا](#page-2-1) [المشكلة: يتعذر على العميل الوصول إلى خادم WWW](#page-2-2) [الحل: الكلمة الأساسية "DNS"](#page-5-0) [الحل البديل: تسريحة الشعر](#page-11-0) [تكوين فحص DNS](#page-19-0) [Split-DNS تكوين](#page-20-0) [التحقق من الصحة](#page-20-1) [التقاط حركة مرور DNS](#page-20-2) [استكشاف الأخطاء وإصلاحها](#page-21-0) [لم يتم إجراء إعادة كتابة DNS](#page-21-1) [فشل إنشاء الترجمة](#page-21-2) [إسقاط رد DNS UDP](#page-21-3) [معلومات ذات صلة](#page-22-0)

## <span id="page-0-0"></span>المقدمة

يزود هذا وثيقة عينة تشكيل أن ينجز domain name نظام (DNS) توثيق على ال ASA 5500 sery أمن أداة أو PIX sery 500 أمن أداة يستعمل ساكن إستاتيكي شبكة عنوان ترجمة (NAT (عبارة. يسمح توثيق DNS لجهاز الأمان بإعادة كتابة سجلات A DNS.

تؤدي إعادة كتابة DNS وظيفتين:

- يترجم عنوان عام (الموجه أو العنوان المعين) في رد DNS إلى عنوان خاص (العنوان الحقيقي) عندما يكون عميل DNS على واجهة خاصة.
	- يترجم عنوان خاص إلى عنوان عام عندما يكون عميل DNS على الواجهة العامة.

ملاحظة: يحتوي التكوين الوارد في هذا المستند على واجهات NAT؛ في الداخل والخارج. على سبيل المثال، إرساء DNS مع ستاتيكس وثلاث واجهات NAT) في الداخل والخارج و DMZ(، ارجع إلى [ASA/PIX: تنفيذ إرساء DNS](//www.cisco.com/en/US/products/ps6120/products_configuration_example09186a00807968c8.shtml) [باستخدام الأمر الثابت وثلاث أمثلة تكوين واجهات NAT](//www.cisco.com/en/US/products/ps6120/products_configuration_example09186a00807968c8.shtml).

راجع <u>عبارات PIX/ASA 7.x NAT و PA</u>T وإستخدام أوامر nat و global و static و route و access-list وإعادة [توجيه المنفذ \(إعادة توجيه\) على PIX](//www.cisco.com/en/US/products/hw/vpndevc/ps2030/products_tech_note09186a0080094aad.shtml) للحصول على مزيد من المعلومات حول كيفية إستخدام NAT على جهاز الأمان.

# <span id="page-1-0"></span>المتطلبات الأساسية

#### <span id="page-1-1"></span>المتطلبات

يجب تمكين فحص DNS من أجل تنفيذ إرساء DNS على جهاز الأمان. يكون فحص DNS قيد التشغيل بشكل افتراضي. إذا كان قد تم إيقاف تشغيله، فراجع قسم <u>[تكوين فحص DNS](#page-19-0)</u> لاحقا في هذا المستند لإعادة تمكينه. عند تمكين فحص DNS، يقوم جهاز الأمان بتنفيذ المهام التالية:

- يترجم سجل DNS بناء على التشكيل مكتمل باستخدام الأوامر **الثابتة** وnat (إعادة كتابة DNS). تنطبق الترجمة فقط على السجل A في الرد على DNS. لذلك، لا تتأثر عمليات البحث العكسية، التي تطلب سجل PTR، بإعادة كتابة DNS.ملاحظة: لا تتوافق إعادة كتابة DNS مع ترجمة عنوان المنفذ الثابت (PAT (لأن قواعد PAT المتعددة تنطبق على كل سجل A، وقاعدة PAT التي سيتم إستخدامها غامضة.
- فرض الحد الأقصى لطول رسالة DNS) الافتراضي هو 512 بايت والحد الأقصى للطول هو 65535 بايت). يتم إجراء إعادة التجميع حسب الضرورة للتحقق من أن طول الحزمة أقل من الحد الأقصى للطول الذي تم تكوينه. يتم إسقاط الحزمة إذا تجاوزت الحد الأقصى للطول.ملاحظة: إذا قمت بإصدار الأمر فحص DNS دون خيار الحد الأقصى للطول، لا يتم التحقق من حجم حزمة DNS.
	- فرض طول اسم المجال 255 بايت وطول التسمية 63 بايت.
	- للتحقق من سلامة اسم المجال المشار إليه بواسطة المؤشر في حالة مواجهة مؤشرات الضغط في رسالة .DNS
		- يتحقق لمعرفة ما إذا كانت حلقة مؤشر الضغط موجودة أم لا.

#### <span id="page-1-2"></span>المكونات المستخدمة

تستند المعلومات الواردة في هذا المستند إلى جهاز الأمان Appliance Security Series 5500 ASA، الإصدار .(1)7.2

تم إنشاء المعلومات الواردة في هذا المستند من الأجهزة الموجودة في بيئة معملية خاصة. بدأت جميع الأجهزة المُستخدمة في هذا المستند بتكوين ممسوح (افتراضي). إذا كانت شبكتك مباشرة، فتأكد من فهمك للتأثير المحتمل لأي أمر.

#### <span id="page-1-3"></span>المنتجات ذات الصلة

كما يمكن إستخدام هذا التكوين مع جهاز الأمان Appliance Security Series 500 PIX Cisco، الإصدار 6.2 أو إصدار أحدث.

ملاحظة: ينطبق تكوين مدير أجهزة الأمان المعدلة (ASDM) من Cisco على الإصدار x.7 فقط.

#### <span id="page-1-4"></span>الاصطلاحات

راجع [اصطلاحات تلميحات Cisco التقنية للحصول على مزيد من المعلومات حول اصطلاحات المستندات.](//www.cisco.com/en/US/tech/tk801/tk36/technologies_tech_note09186a0080121ac5.shtml)

# <span id="page-1-5"></span>معلومات أساسية

في تبادل DNS نموذجي يرسل العميل عنوان URL أو اسم المضيف إلى خادم DNS لتحديد عنوان IP لذلك المضيف. يتلقى خادم DNS الطلب، ويبحث عن تعيين اسم إلى عنوان IP لذلك المضيف، ثم يوفر السجل A مع عنوان IP للعميل. في حين أن هذا الإجراء يعمل بشكل جيد في العديد من الحالات، إلا أنه من الممكن أن تحدث مشاكل. يمكن أن تحدث هذه المشاكل عندما يكون العميل والمضيف الذي يحاول العميل الوصول إليه على الشبكة الخاصة نفسها خلف NAT، ولكن خادم DNS الذي يستخدمه العميل يكون على شبكة عامة أخرى.

# <span id="page-2-0"></span>السيناريو: واجهات NAT) من الداخل والخارج)

### <span id="page-2-1"></span>طوبولوجيا

في هذا السيناريو، يقع العميل وخادم WWW الذي يحاول العميل الوصول إليه على الواجهة الداخلية ل ASA. تم تكوين ميزة PAT الديناميكية للسماح للعميل بالوصول إلى الإنترنت. شكلت NAT ساكن إستاتيكي مع قائمة منفذ أن يسمح الخادم منفذ إلى الإنترنت، as well as يسمح إنترنت مضيف أن ينفذ ال WWW نادل.

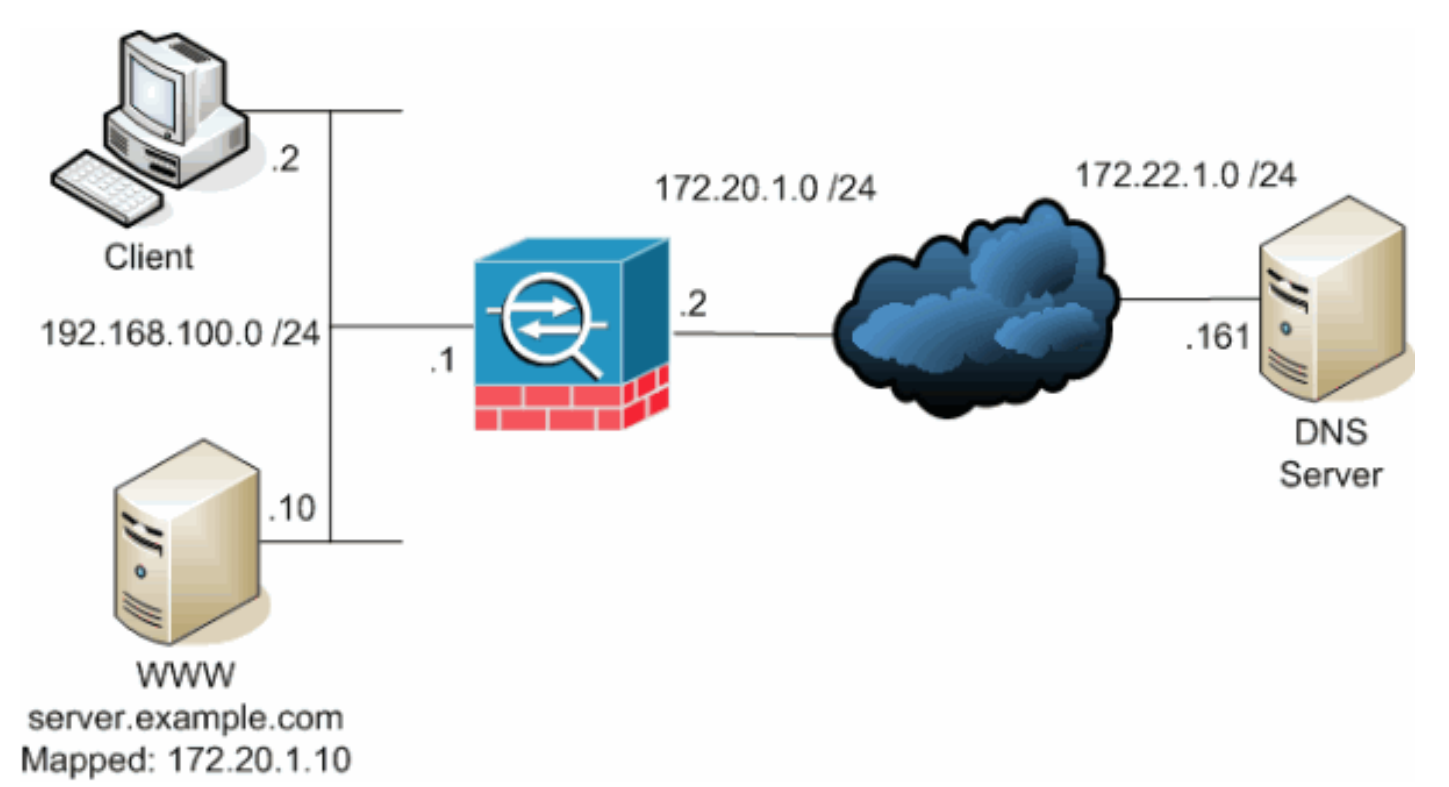

هذا رسم بياني مثال من هذا حالة. في هذه الحالة، يريد العميل في 192.168.100.2 إستخدام عنوان URL com.example.server للوصول إلى خادم WWW على .192.168.100.10 يتم توفير خدمات DNS للعميل بواسطة خادم DNS الخارجي في .172.22.1.161 نظرا لوجود خادم DNS على شبكة عامة أخرى، فإنه لا يعرف عنوان IP الخاص لخادم WWW. بدلا من ذلك، فإنه يعرف العنوان المعين لخادم WWW وهو .172.20.1.10 وبالتالي، يحتوي خادم DNS على تعيين IP لعنوان إلى اسم server.example.com إلى 172.20.1.10.

#### <span id="page-2-2"></span>المشكلة: يتعذر على العميل الوصول إلى خادم WWW

بدون تعليمات DNS أو حل آخر ممكن في هذه الحالة، إذا أرسل العميل طلب DNS لعنوان IP الخاص ب com.example.server، فلن يتمكن من الوصول إلى خادم WWW. وذلك لأن العميل يستلم سجلا A يحتوي على العنوان العام المعين: 172.20.1.10 من خادم WWW. عندما يحاول العميل الوصول إلى عنوان IP هذا، يسقط جهاز الأمان الحزم لأنه لا يسمح بإعادة توجيه الحزمة على الواجهة نفسها. فيما يلي ما يبدو عليه جزء NAT من التكوين عندما لا يتم تمكين doctoring DNS:

> ciscoasa(config)#**show running-config** Saved : : (ASA Version 7.2(1

hostname ciscoasa

*Output suppressed.* access-list OUTSIDE extended permit tcp any host 172.20.1.10 eq www *!--- ---! Output suppressed.* global (outside) 1 interface nat (inside) 1 192.168.100.0 255.255.255.0 static (inside,outside) 172.20.1.10 192.168.100.10 netmask 255.255.255.255 access-group OUTSIDE *.*in interface outside *!--- Output suppressed*

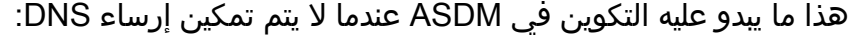

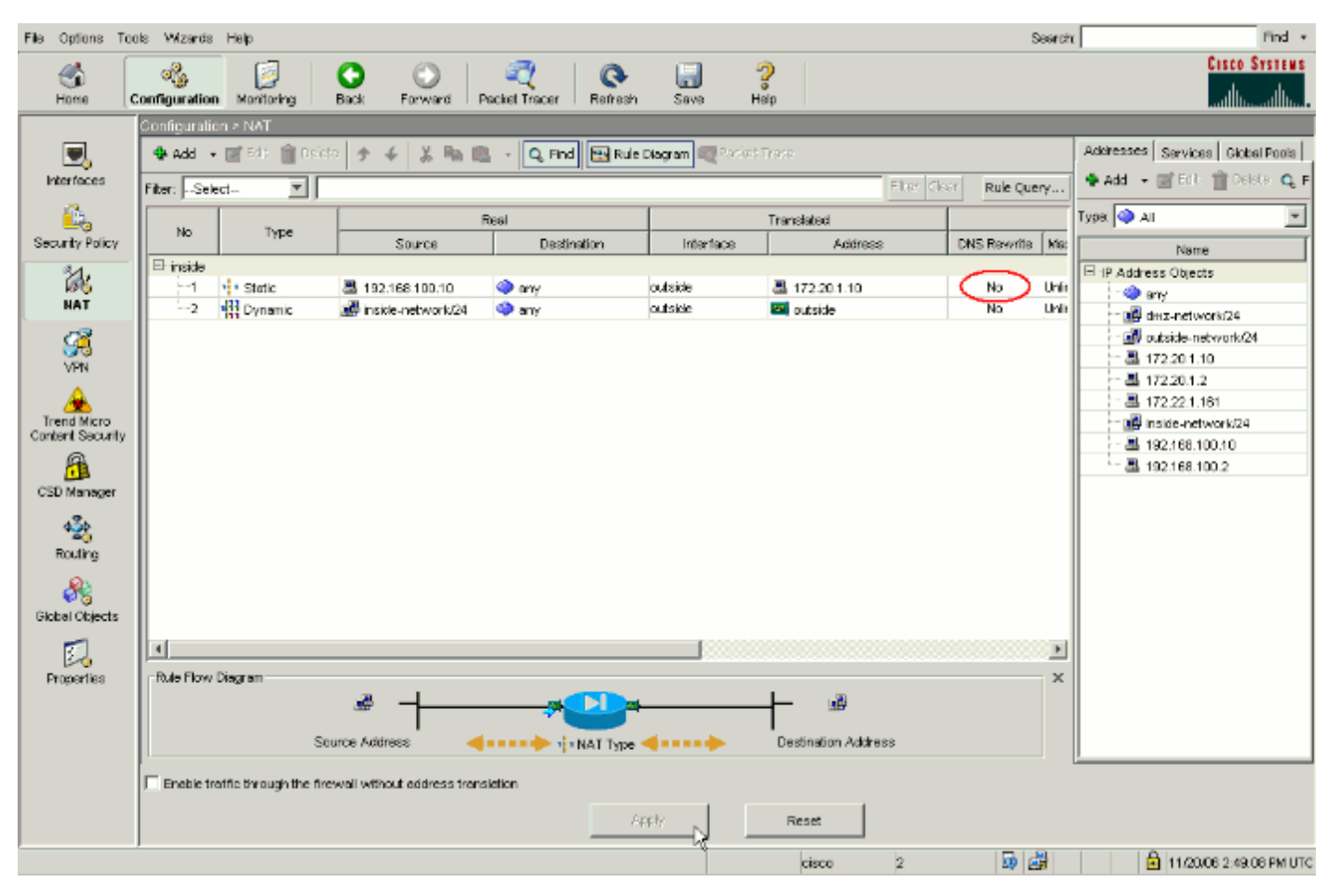

فيما يلي التقاط حزمة للأحداث عندما لا يتم تمكين doctoring DNS:

#### يرسل العميل استعلام DNS. .1

No. Time Source Destination Protocol Info **DNS Standard query 172.22.1.161 192.168.100.2** 0.000000 1 **A server.example.com**  (Frame 1 (78 bytes on wire, 78 bytes captured Ethernet II, Src: Cisco c8:e4:00 (00:04:c0:c8:e4:00), Dst: Cisco 9c:c6:1f (00:0a:b8:9c:c6:1f) Internet Protocol, Src: 192.168.100.2 (192.168.100.2), Dst: 172.22.1.161 (172.22.1.161) (User Datagram Protocol, Src Port: 50879 (50879), Dst Port: domain (53 (Domain Name System (query [Response In: 2] Transaction ID: 0x0004 (Flags: 0x0100 (Standard query Questions: 1 Answer RRs: 0 Authority RRs: 0 Additional RRs: 0 **Queries server.example.com: type A, class IN Name: server.example.com** 

!

#### **(Type: A (Host address (Class: IN (0x0001**

يتم تنفيذ ضرب على استعلام DNS بواسطة ASA ويتم إعادة توجيه الاستعلام. لاحظ أن عنوان المصدر للحزمة .2 تغير إلى الواجهة الخارجية من ال ASA. No. Time Source Destination Protocol Info DNS Standard query 172.22.1.161 **172.20.1.2** 0.000000 1 A server.example.com (Frame 1 (78 bytes on wire, 78 bytes captured Ethernet II, Src: Cisco\_9c:c6:1e (00:0a:b8:9c:c6:1e), Dst: Cisco\_01:f1:22 (f1:22:00:30:94:01) Internet Protocol, Src: 172.20.1.2 (172.20.1.2), Dst: 172.22.1.161 (172.22.1.161) (User Datagram Protocol, Src Port: 1044 (1044), Dst Port: domain (53 (Domain Name System (query [Response In: 2] Transaction ID: 0x0004 (Flags: 0x0100 (Standard query Questions: 1 Answer RRs: 0 Authority RRs: 0 Additional RRs: 0 Queries server.example.com: type A, class IN Name: server.example.com (Type: A (Host address (Class: IN (0x0001 يرد خادم DNS بالعنوان المعين لخادم WWW. No. Time Source Destination Protocol Info **DNS Standard query response 172.20.1.2 172.22.1.161** 0.005005 2 **A 172.20.1.10**  (Frame 2 (94 bytes on wire, 94 bytes captured Ethernet II, Src: Cisco\_01:f1:22 (00:30:94:01:f1:22), Dst: Cisco\_9c:c6:1e (00:0a:b8:9c:c6:1e) Internet Protocol, Src: 172.22.1.161 (172.22.1.161), Dst: 172.20.1.2 (172.20.1.2) (User Datagram Protocol, Src Port: domain (53), Dst Port: 1044 (1044 (Domain Name System (response [Request In: 1] [Time: 0.005005000 seconds] Transaction ID: 0x0004 (Flags: 0x8580 (Standard query response, No error Questions: 1 Answer RRs: 1 Authority RRs: 0 Additional RRs: 0 **Oueries** server.example.com: type A, class IN Name: server.example.com (Type: A (Host address (Class: IN (0x0001 **Answers server.example.com: type A, class IN, addr 172.20.1.10 Name: server.example.com (Type: A (Host address (Class: IN (0x0001 Time to live: 1 hour Data length: 4 Addr: 172.20.1.10**  .3

```
يقوم ASA بإلغاء ترجمة عنوان الوجهة لاستجابة DNS وإعادة توجيه الحزمة إلى العميل. لاحظ أنه بدون
                       تمكين تعليمات DNS، يظل العنوان في الإجابة هو العنوان المعين لخادم WWW.
                                 Time Source Destination Protocol Info
      DNS Standard query response 192.168.100.2 172.22.1.161 0.005264 2
               A 172.20.1.10 
                                              (Frame 2 (94 bytes on wire, 94 bytes captured
                 Ethernet II, Src: Cisco_9c:c6:1f (00:0a:b8:9c:c6:1f), Dst: Cisco_c8:e4:00
                                                                        (c0:c8:e4:00:00:04)
                    Internet Protocol, Src: 172.22.1.161 (172.22.1.161), Dst: 192.168.100.2
                                                                            (192.168.100.2)
                     (User Datagram Protocol, Src Port: domain (53), Dst Port: 50879 (50879
                                                              (Domain Name System (response
                                                                        [Request In: 1] 
                                                            [Time: 0.005264000 seconds] 
                                                                 Transaction ID: 0x0004 
                                     (Flags: 0x8580 (Standard query response, No error 
                                                                          Questions: 1 
                                                                          Answer RRs: 1 
                                                                       Authority RRs: 0 
                                                                      Additional RRs: 0 
                                                                                Queries 
                                               server.example.com: type A, class IN 
                                                       Name: server.example.com 
                                                         (Type: A (Host address 
                                                             (Class: IN (0x0001 
                                                                                Answers 
                             server.example.com: type A, class IN, addr 172.20.1.10 
                                                       Name: server.example.com 
                                                         (Type: A (Host address 
                                                             (Class: IN (0x0001 
                                                           Time to live: 1 hour 
                                                                 Data length: 4 
                                                              Addr: 172.20.1.10 
.4
```
عند هذه النقطة، يحاول العميل الوصول إلى خادم WWW على 172.20.1.10. يقوم ASA بإنشاء إدخال اتصال لهذا الاتصال. ومع ذلك، نظرا لأنه لا يسمح لحركة المرور بالتدفق من الداخل إلى الخارج إلى الداخل، فينتهي وقت الاتصال. تظهر سجلات ASA هذا: ASA-6-302013: Built outbound TCP connection 54175 for% outside:172.20.1.10/80 (172.20.1.10/80) to inside:192.168.100.2/11001 (172.20.1.2/1024) .5

> ASA-6-302014: Teardown TCP connection 54175 for outside:172.20.1.10/80 to% inside:192.168.100.2/11001 duration 0:00:30 bytes 0 **SYN Timeout**

#### <span id="page-5-0"></span>الحل: الكلمة الأساسية "DNS"

#### توثيق DNS باستخدام الكلمة الأساسية "DNS"

يمنح توثيق DNS باستخدام الكلمة الأساسية DNS جهاز الأمان القدرة على اعتراض محتويات ردود خادم DNS على العميل وإعادة كتابتها. عند تكوين جهاز الأمان بشكل صحيح، يمكن لجهاز الأمان تغيير السجل A للسماح للعميل في سيناريو مثل السيناريو الذي تمت مناقشته في [المشكلة: يتعذر على العميل الوصول إلى](#page-2-2) قس[م](#page-2-2) [خادم WWW](#page-2-2) للاتصال. في هذه الحالة، ومع تمكين إرساء DNS، يقوم جهاز الأمان بإعادة كتابة السجل A لتوجيه العميل إلى ،192.168.100.10 بدلا من .172.20.1.10 يتم تمكين إرساء DNS عند إضافة الكلمة الأساسية DNS إلى عبارة NAT ثابتة. فيما يلي ما يبدو عليه جزء NAT من التكوين عند تمكين إرساء DNS:

ciscoasa(config)#**show run** Saved : : (ASA Version 7.2(1 ! hostname ciscoasa

*Output suppressed.* access-list OUTSIDE extended permit tcp any host 172.20.1.10 eq www *!--- ---! Output suppressed.* global (outside) 1 interface nat (inside) 1 192.168.100.0 255.255.255.0 static (inside,outside) 172.20.1.10 192.168.100.10 netmask 255.255.255.255 **dns** *The "dns" keyword is added to instruct the security appliance to modify !--- DNS records ---! .related to this entry.* access-group OUTSIDE in interface outside *!--- Output suppressed* أكمل الخطوات التالية لتكوين تعليمات DNS في ASDM:

1. انتقل إلى **التكوين > NAT** واختر قاعدة NAT الثابتة التي سيتم تعديلها. انقر فوق

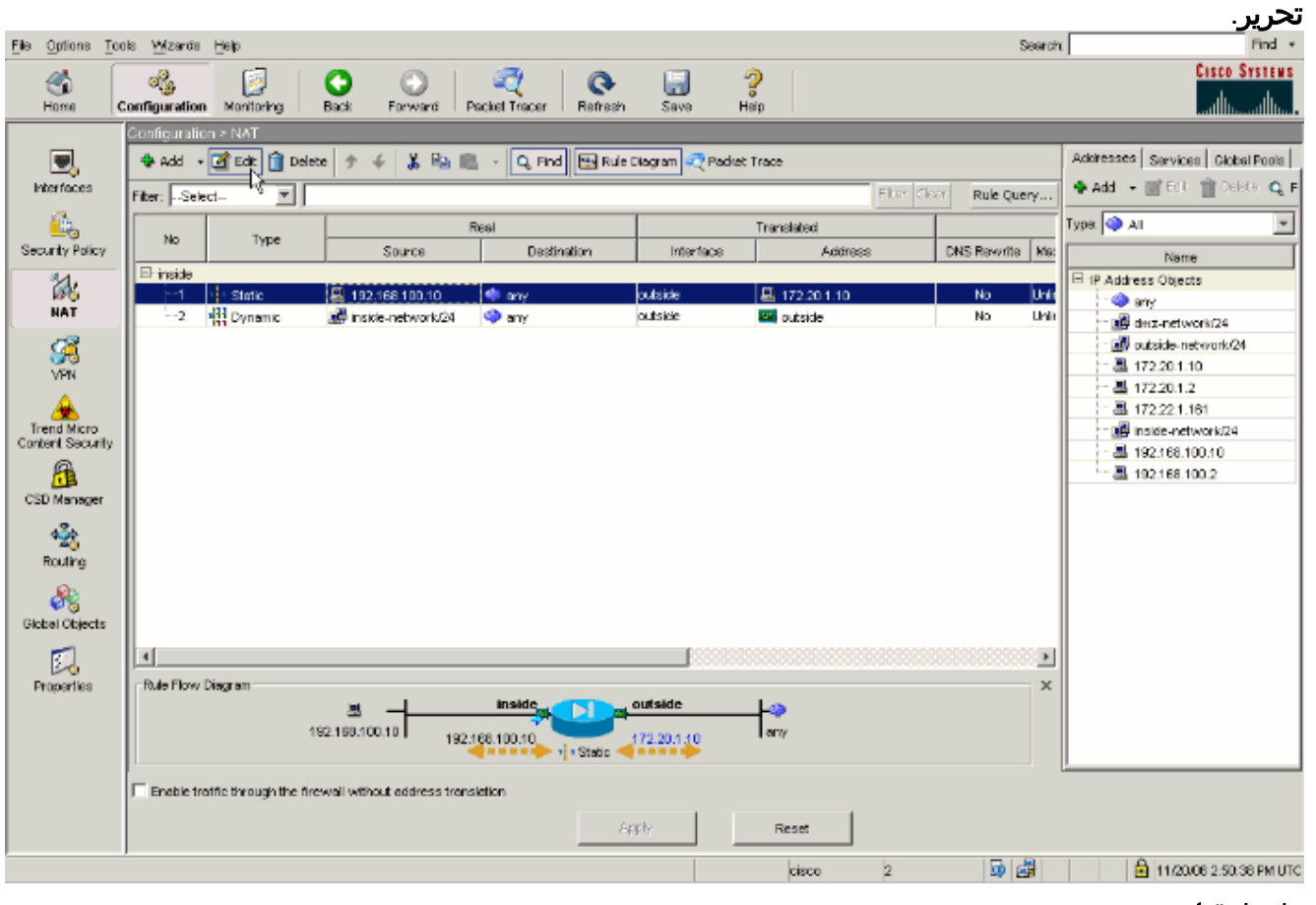

2. طقطقة **nat** خيار....

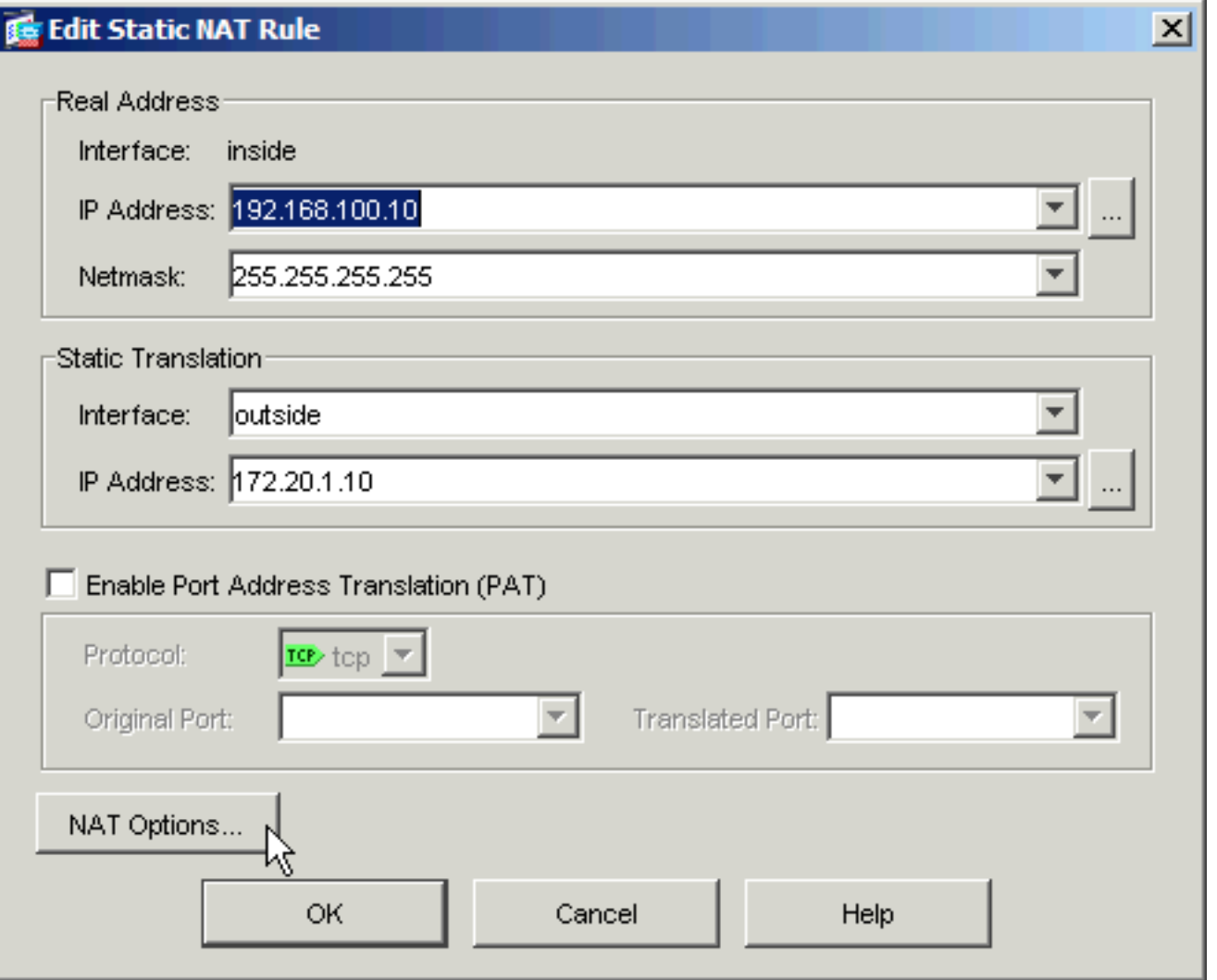

3. حدد خانة الاختيار **ترجمة ردود DNS التي تطابق قاعدة** الترجمة.

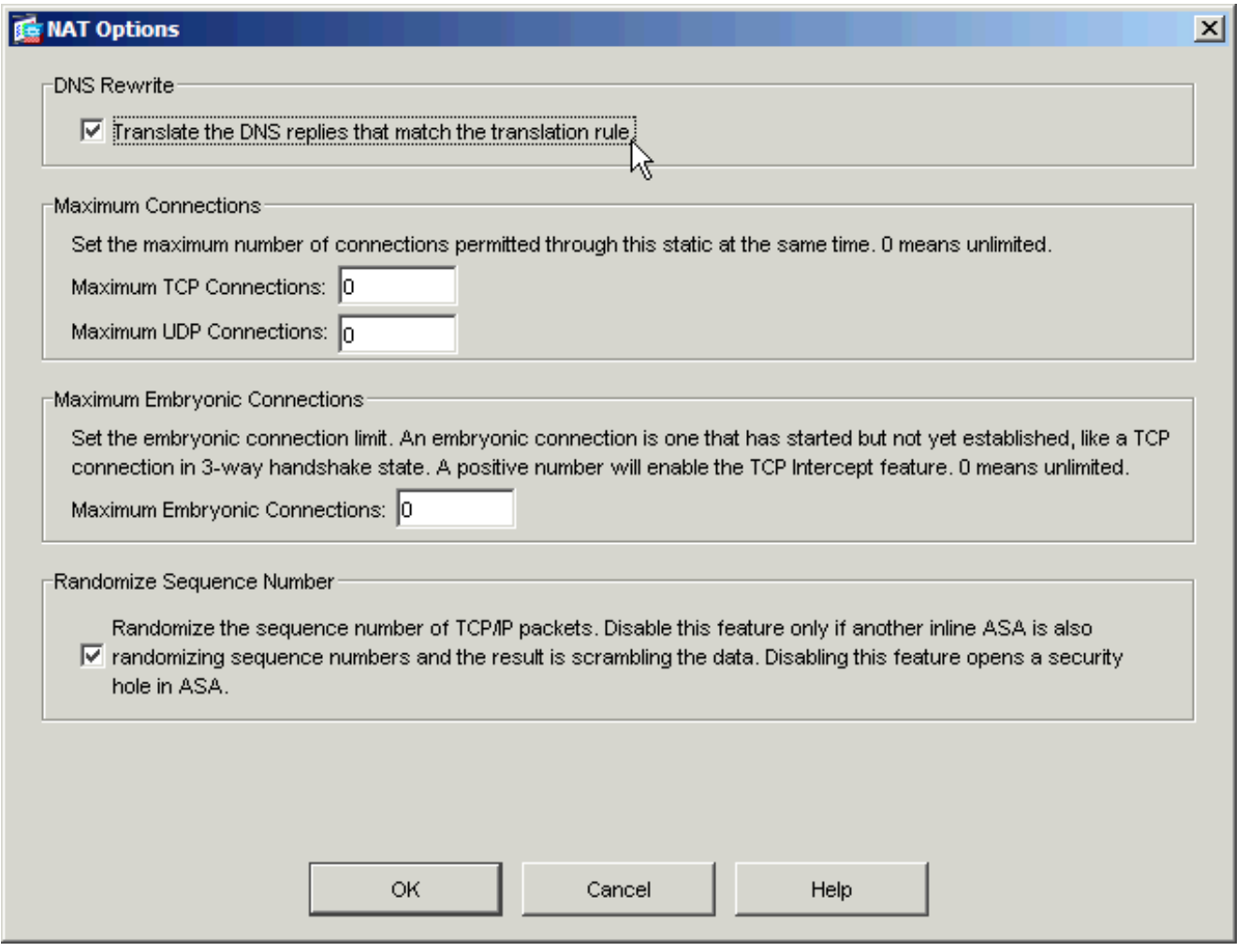

طقطقة ok أن يترك ال nat خيار نافذة. طقطقة ok أن يترك ال edit ساكن إستاتيكي nat قاعدة نافذة. انقر .4 فوق تطبيق لإرسال التكوين الخاص بك إلى جهاز الأمان.

.1

فيما يلي التقاط حزمة للأحداث عند تمكين doctoring DNS:

يرسل العميل استعلام DNS. No. Time Source Destination Protocol Info **DNS Standard query 172.22.1.161 192.168.100.2** 0.000000 1 **A server.example.com**  (Frame 1 (78 bytes on wire, 78 bytes captured Ethernet II, Src: Cisco\_c8:e4:00 (00:04:c0:c8:e4:00), Dst: Cisco\_9c:c6:1f (00:0a:b8:9c:c6:1f) Internet Protocol, Src: 192.168.100.2 (192.168.100.2), Dst: 172.22.1.161 (172.22.1.161) (User Datagram Protocol, Src Port: 52985 (52985), Dst Port: domain (53 (Domain Name System (query [Response In: 2] Transaction ID: 0x000c (Flags: 0x0100 (Standard query Questions: 1 Answer RRs: 0 Authority RRs: 0 Additional RRs: 0 **Queries server.example.com: type A, class IN Name: server.example.com (Type: A (Host address (Class: IN (0x0001** 

تغير إلى الواجهة الخارجية من ال ASA. No. Time Source Destination Protocol Info DNS Standard query 172.22.1.161 **172.20.1.2** 0.000000 1 A server.example.com (Frame 1 (78 bytes on wire, 78 bytes captured Ethernet II, Src: Cisco\_9c:c6:1e (00:0a:b8:9c:c6:1e), Dst: Cisco\_01:f1:22 (f1:22:00:30:94:01) Internet Protocol, Src: 172.20.1.2 (172.20.1.2), Dst: 172.22.1.161 (172.22.1.161) (User Datagram Protocol, Src Port: 1035 (1035), Dst Port: domain (53 (Domain Name System (query [Response In: 2] Transaction ID: 0x000c (Flags: 0x0100 (Standard query Questions: 1 Answer RRs: 0 Authority RRs: 0 Additional RRs: 0 Queries server.example.com: type A, class IN Name: server.example.com (Type: A (Host address (Class: IN (0x0001 يرد خادم DNS بالعنوان المعين لخادم WWW. No. Time Source Destination Protocol Info **DNS Standard query response 172.20.1.2 172.22.1.161** 0.000992 2 **A 172.20.1.10**  (Frame 2 (94 bytes on wire, 94 bytes captured Ethernet II, Src: Cisco\_01:f1:22 (00:30:94:01:f1:22), Dst: Cisco\_9c:c6:1e (00:0a:b8:9c:c6:1e) Internet Protocol, Src: 172.22.1.161 (172.22.1.161), Dst: 172.20.1.2 (172.20.1.2) (User Datagram Protocol, Src Port: domain (53), Dst Port: 1035 (1035 (Domain Name System (response [Request In: 1] [Time: 0.000992000 seconds] Transaction ID: 0x000c (Flags: 0x8580 (Standard query response, No error Questions: 1 Answer RRs: 1 Authority RRs: 0 Additional RRs: 0 Queries server.example.com: type A, class IN Name: server.example.com (Type: A (Host address (Class: IN (0x0001 **Answers server.example.com: type A, class IN, addr 172.20.1.10 Name: server.example.com (Type: A (Host address (Class: IN (0x0001 Time to live: 1 hour Data length: 4 Addr: 172.20.1.10**  يقوم ASA بإلغاء ترجمة عنوان الوجهة لاستجابة DNS وإعادة توجيه الحزمة إلى العميل. لاحظ أنه مع تمكين .4تعليمات DNS، تتم إعادة كتابة ADDR في الإجابة ليكون العنوان الحقيقي لخادم WWW. No. Time Source Destination Protocol Info

**DNS Standard query response 192.168.100.2 172.22.1.161** 0.001251 2

.3

```
(Frame 2 (94 bytes on wire, 94 bytes captured
             Ethernet II, Src: Cisco_9c:c6:1f (00:0a:b8:9c:c6:1f), Dst: Cisco_c8:e4:00
                                                                      (c0:c8:e4:00:00:04)
               Internet Protocol, Src: 172.22.1.161 (172.22.1.161), Dst: 192.168.100.2
                                                                          (192.168.100.2)
                 (User Datagram Protocol, Src Port: domain (53), Dst Port: 52985 (52985
                                                           (Domain Name System (response
                                                                      [Request In: 1] 
                                                         [Time: 0.001251000 seconds] 
                                                              Transaction ID: 0x000c 
                                  (Flags: 0x8580 (Standard query response, No error 
                                                                         Questions: 1 
                                                                        Answer RRs: 1 
                                                                     Authority RRs: 0 
                                                                   Additional RRs: 0 
                                                                              Queries 
                                           server.example.com: type A, class IN 
                                                    Name: server.example.com 
                                                      (Type: A (Host address 
                                                          (Class: IN (0x0001 
                                                                              Answers 
                      server.example.com: type A, class IN, addr 192.168.100.10 
                                                    Name: server.example.com 
                                                      (Type: A (Host address 
                                                          (Class: IN (0x0001 
                                                        Time to live: 1 hour 
                                                              Data length: 4 
                                                        Addr: 192.168.100.10 
                              .has been rewritten to be 192.168.100.10 172.20.1.10 ---!
5. عند هذه النقطة، يحاول العميل الوصول إلى خادم WWW على 100.108.100.10. نجح الاتصال. لم يتم
```
التقاط حركة مرور على ASA لأن العميل والخادم على الشبكة الفرعية نفسها.

#### التكوين النهائي باستخدام الكلمة الأساسية "DNS"

هذا هو التكوين النهائي ل ASA لإجراء توثيق DNS باستخدام الكلمة الأساسية DNS وواجهات NAT.

### التكوين النهائي 1)7.2 ASA(

```
ciscoasa(config)#show running-config
                                    Saved :
                                           :
                         (ASA Version 7.2(1
                                           !
                          hostname ciscoasa
enable password 9jNfZuG3TC5tCVH0 encrypted
                                      names
                                  dns-guard
                                           !
                      interface Ethernet0/0
                            nameif outside 
                          security-level 0 
      ip address 172.20.1.2 255.255.255.0 
                                           !
                      interface Ethernet0/1
                             nameif inside 
                        security-level 100 
   ip address 192.168.100.1 255.255.255.0 
                                           !
```
interface Ethernet0/2 shutdown no nameif no security-level no ip address ! interface Management0/0 shutdown no nameif no security-level no ip address management-only ! passwd 2KFQnbNIdI.2KYOU encrypted ftp mode passive **access-list OUTSIDE extended permit tcp any host 172.20.1.10 eq www** *Simple access-list that permits HTTP access to the ---! mapped !--- address of the WWW server.* pager lines 24 logging enable logging buffered debugging mtu outside 1500 mtu inside 1500 asdm image disk0:/asdm512-k8.bin no asdm history enable arp timeout 14400 **global (outside) 1 interface nat (inside) 1 192.168.100.0 255.255.255.0 static (inside,outside) 172.20.1.10 192.168.100.10 netmask 255.255.255.255 dns** *PAT and static NAT configuration. The DNS keyword ---! instructs !--- the security appliance to rewrite DNS records related to this entry.* **access-group OUTSIDE in interface outside** *The Access Control List (ACL) that permits HTTP ---! access !--- to the WWW server is applied to the outside interface.* route outside 0.0.0.0 0.0.0.0 172.20.1.1 1 timeout xlate 3:00:00 timeout conn 1:00:00 half-closed 0:10:00 udp 0:02:00 icmp 0:00:02 timeout sunrpc 0:10:00 h323 0:05:00 h225 1:00:00 mgcp 0:05:00 mgcp-pat 0:05:00 timeout sip 0:30:00 sip\_media 0:02:00 sip-invite 0:03:00 sip-disconnect 0:02:00 timeout uauth 0:05:00 absolute username cisco password ffIRPGpDSOJh9YLq encrypted http server enable no snmp-server location no snmp-server contact snmp-server enable traps snmp authentication linkup linkdown coldstart telnet timeout 5 ssh timeout 5 console timeout 0 ! class-map inspection\_default match default-inspection-traffic ! ! **policy-map type inspect dns MY\_DNS\_INSPECT\_MAP parameters message-length maximum 512**  *DNS inspection map.* policy-map global\_policy class *---!* inspection\_default inspect ftp inspect h323 h225 inspect h323 ras inspect rsh inspect rtsp inspect esmtp inspect sqlnet inspect skinny inspect sunrpc inspect xdmcp inspect sip inspect netbios inspect tftp **inspect dns MY\_DNS\_INSPECT\_MAP** *DNS inspection is enabled using the configured map. ---!* inspect icmp policy-map type inspect dns migrated\_dns\_map\_1 parameters message-length maximum 512 ! service-policy global\_policy global prompt hostname context Cryptochecksum:a4a38088109887c3ceb481efab3dcf32 : end

<span id="page-11-0"></span>الحل البديل: تسريحة الشعر

#### تسريحة باستخدام NAT ثابت

تحذير: يتضمن الربط مع NAT ساكن إستاتيكي إرسال كل حركة مرور البيانات بين العميل وخادم WWW من خلال جهاز الأمان. تأكد من الكمية المتوقعة لحركة مرور البيانات ومن إمكانيات جهاز الأمان لديك قبل تنفيذ هذا الحل.

تسريحة الشعر هي العملية التي من خلالها يتم إعادة حركة المرور إلى نفس الواجهة التي وصلت عليها. تم إدخال هذه الميزة في برنامج جهاز الأمان الإصدار .7.0 بالنسبة للإصدارات الأقدم من 7.2(1)، يلزم تشفير ذراع واحد على الأقل لحركة مرور البيانات فائقة الأداء (الواردة أو الصادرة). ومن الفقرة 2-7 (1) وما بعدها، لم يعد هذا الشرط قائما. قد تكون حركة المرور الواردة وحركة المرور الصادرة غير مشفرة عند إستخدام 7.2(1).

يمكن إستخدام تسريحة الشعر، مع جملة NAT الثابتة، لتحقيق نفس التأثير مثل تأثيث DNS. لا تغير هذه الطريقة محتويات سجل A DNS الذي يتم إرجاعه من خادم DNS إلى العميل. وبدلا من ذلك، عند إستخدام إعادة الفرز، كما هو الحال في السيناريو الذي تمت مناقشته في هذا المستند، يمكن للعميل إستخدام عنوان 172.20.1.10 الذي يتم إرجاعه بواسطة خادم DNS للاتصال.

فيما يلي ما يبدو عليه الجزء ذو الصلة من التكوين عند إستخدام تسريحة الشعر و NAT الثابت لتحقيق تأثير إرساء DNS. يتم شرح الأوامر باللون الغامق بتفاصيل أكبر في نهاية هذا الإخراج:

ciscoasa(config)#**show run** Saved : : (ASA Version 7.2(1 ! hostname ciscoasa *Output suppressed.* **same-security-traffic permit intra-interface** *---! Enable hairpinning.* global (outside) 1 interface *!--- Global statement for client access to ---! the Internet.* **global (inside) 1 interface** *Global statment for hairpinned client access through !--- the security appliance.* nat *---!* (inside) 1 192.168.100.0 255.255.255.0 *!--- The NAT statement defines which traffic should be natted. !--- The whole inside subnet in this case.* static (inside,outside) 172.20.1.10 192.168.100.10 netmask 255.255.255.255 *!--- Static NAT statement mapping the WWW server's real address to a !--- public address on the outside interface.* **static (inside,inside) 172.20.1.10 192.168.100.10 netmask 255.255.255.255** *Static NAT statment mapping requests for the public IP address of !--- the WWW server that ---! .appear on the inside interface to the WWW server's !--- real address of 192.168.100.10* • نفسه-security-traffic- يمكن هذا الأمر حركة مرور بنفس مستوى الأمان من نقل جهاز الأمان. تتيح كلمات **السماح** الأساسية **داخل الواجهة** لحركة مرور الأمان نفسها دخول نفس الواجهة ومغادرتها، وبالتالي يتم تمكين تسريحة الشعر.**ملاحظة:** ارجع إلى <u>[حركة مرور بيانات الأمان نفسها](//www.cisco.com/en/US/docs/security/asa/asa72/command/reference/s1_72.html#wp1289167)</u> للحصول على مزيد من المعلومات حول تسريحة الأمر نفسه-traffic-security.

- global (inside) 1 interface— يجب أن تخضع جميع حركة مرور البيانات التي تعبر جهاز الأمان ل NAT. يستعمل هذا أمر القارن داخلي من الجهاز أمن in order to مكنت حركة مرور أن يدخل القارن داخلي أن يخضع ضرب بما أن هو معبأ إلى الخلف خارج القارن داخلي.
- ساكن إستاتيكي (داخل، داخل) 172.20.1.10 192.168.100.10 255.255.255.255- netmask يقوم إدخال NAT الثابت هذا بإنشاء تخطيط ثان لعنوان IP العام لخادم WW. مهما، بخلاف أول ساكن إستاتيكي nat مدخل، هذه المرة العنوان 172.20.1.10 يخطط إلى القارن داخلي من الجهاز أمن. وهذا يسمح لجهاز الأمان بالاستجابة للطلبات التي يراها لهذا العنوان على الواجهة الداخلية. وبعد ذلك، فإنه يعيد توجيه تلك الطلبات إلى العنوان الحقيقي لخادم WWW من خلال نفسه.

أتمت هذا to order in steps شكلت تصغير مع ساكن إستاتيكي nat في ASDM:

.1 انتقل إلى التكوين > الواجهات.

2. في أسفل النافذة، حدد خانة الاختيار **تمكين حركة مرور البيانات بين جهازين مضيفين أو أكثر متصلين بنفس** الواجهة.

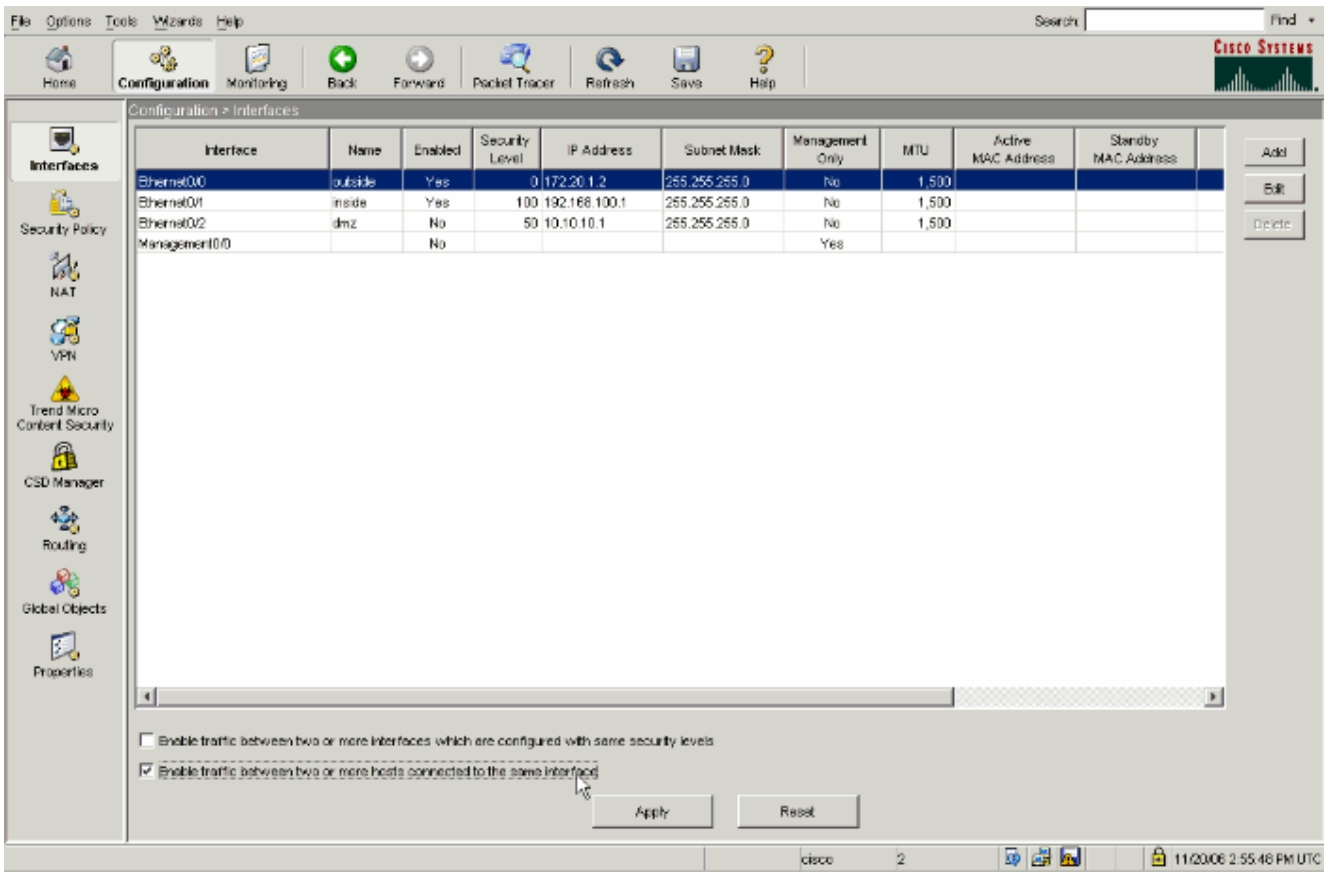

#### 3. طقطقة **يطبق**.

### انتقل إلى التكوين > NAT واختر إضافة > إضافة قاعدة NAT .4

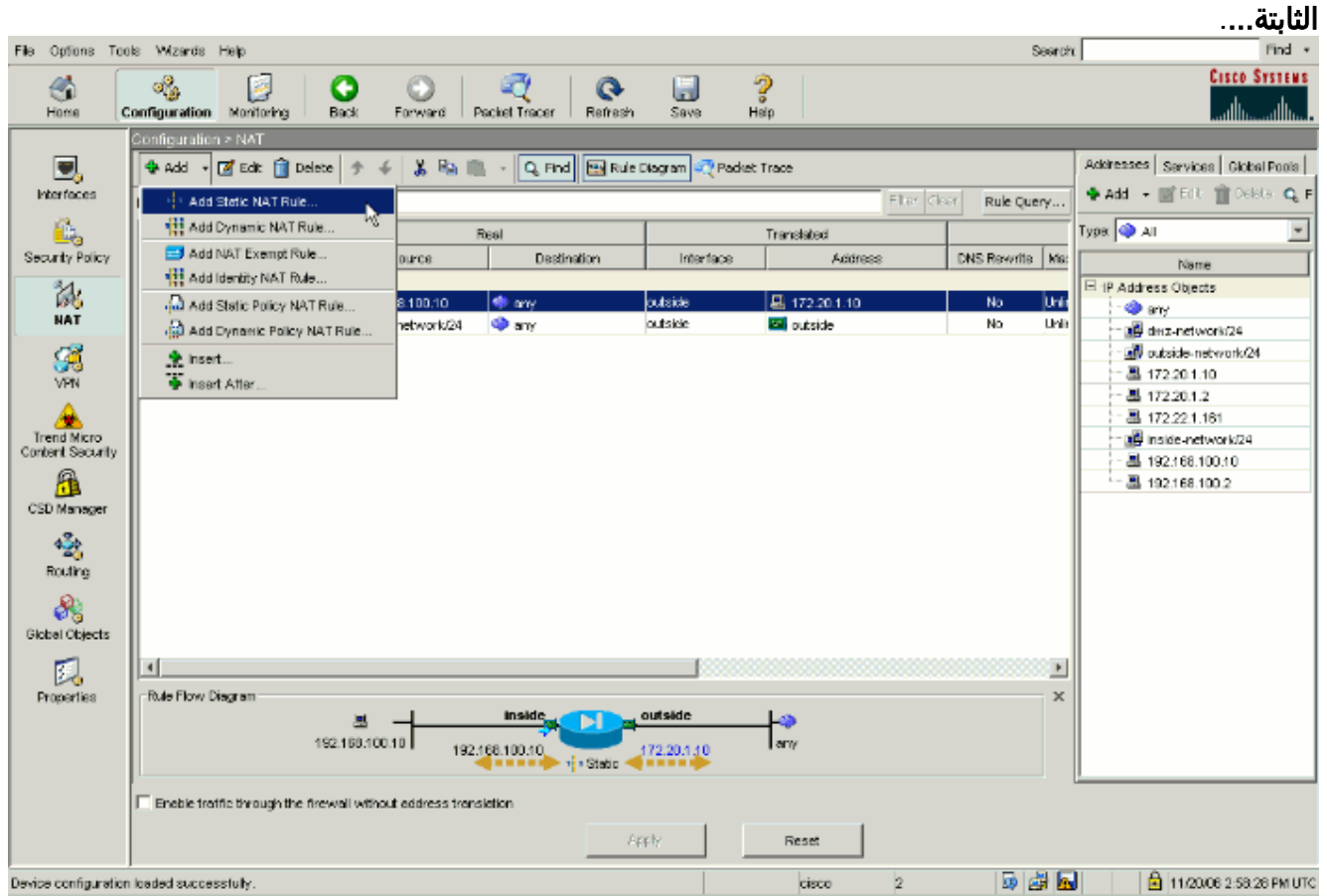

5. قم بتعبئة التكوين للترجمة الثابتة الجديدة.ملء منطقة **العنوان الحقيقي** بمعلومات خادم WWW.قم بملء منطقة الترجمة الثابتة بالعنوان والواجهة التي تريد تعيين خادم WWW إليها.في هذه الحالة، أخترت القارن داخلي أن يسمح مضيف على القارن داخلي أن ينفذ ال WWW نادل عن طريق ال يخطط عنوان .172.20.1.10

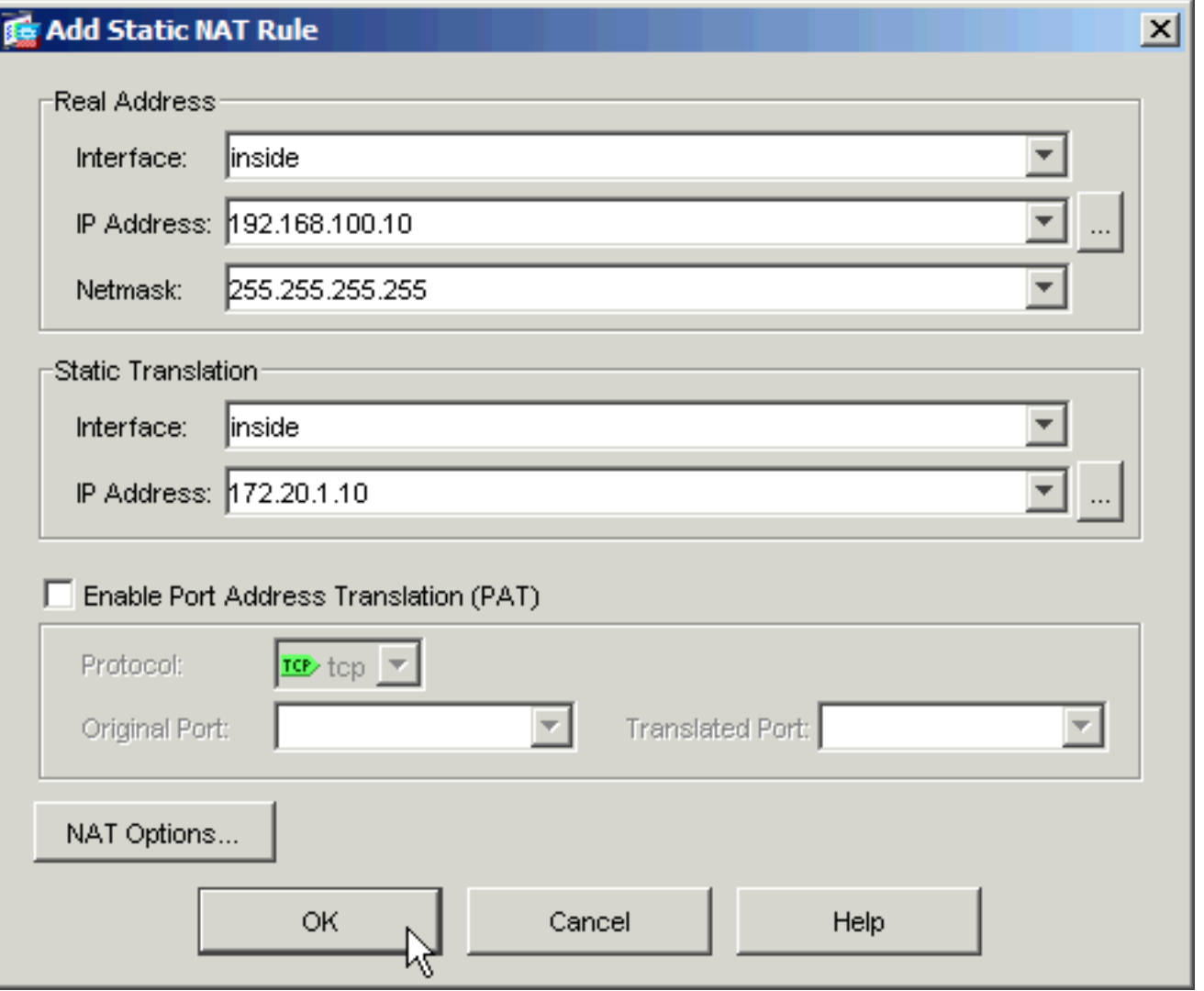

- .6 طقطقة ok أن يترك ال إضافة ساكن إستاتيكي nat قاعدة نافذة.
	- 7. أخترت الحالي حركي ضرب ترجمة وطقطقة

يحرر.

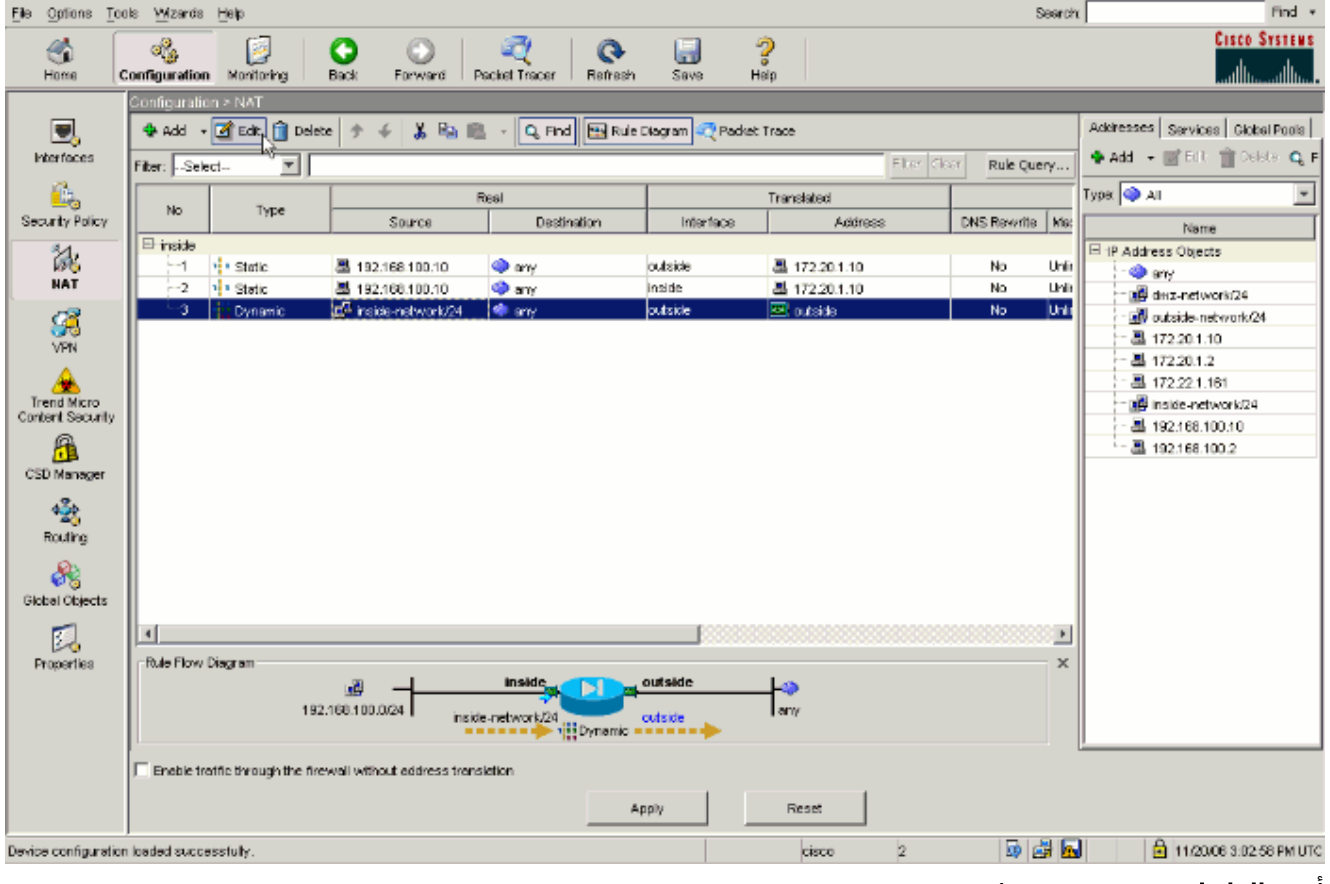

8. اختر **الداخل** من مربع تعطيل

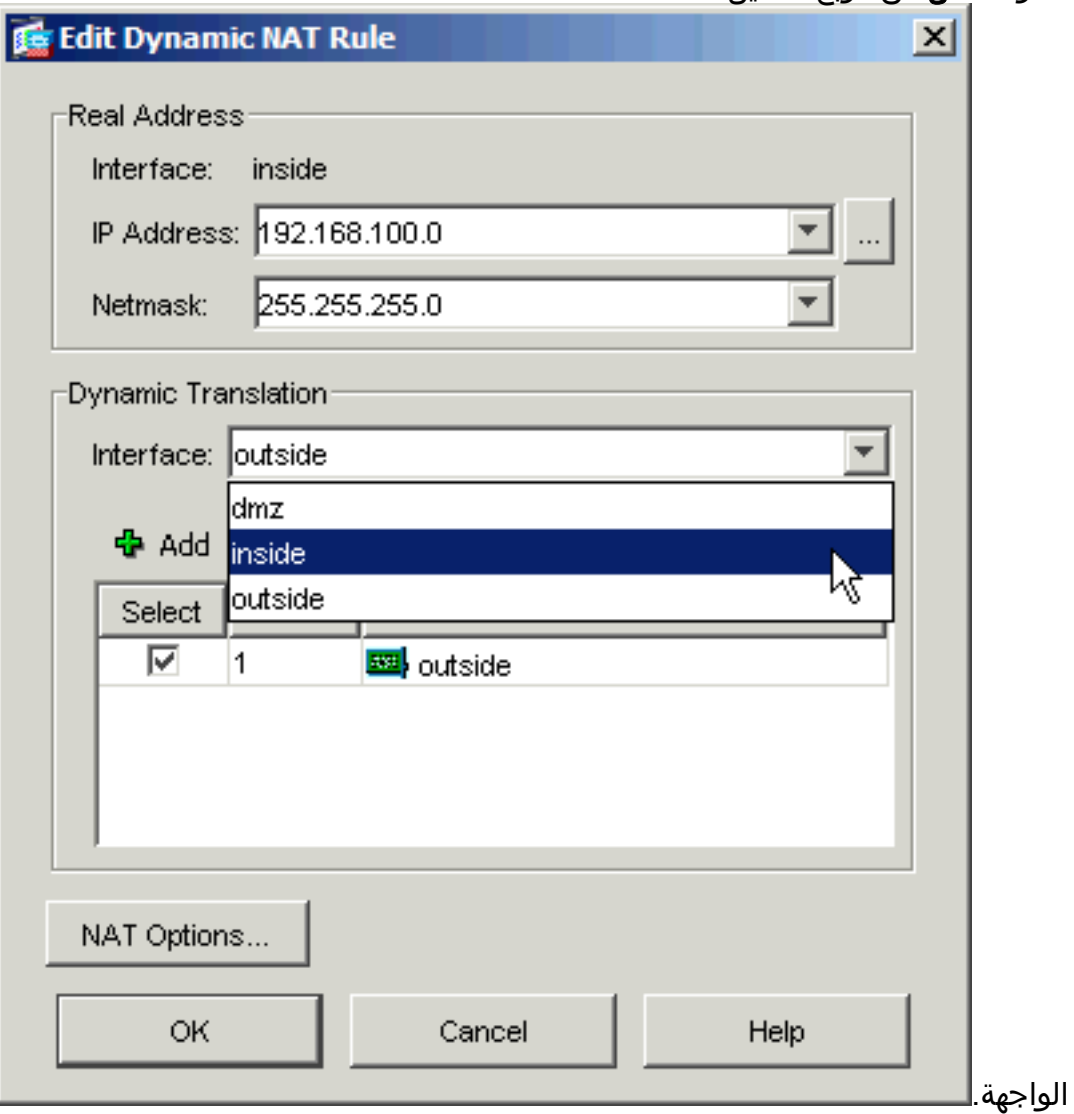

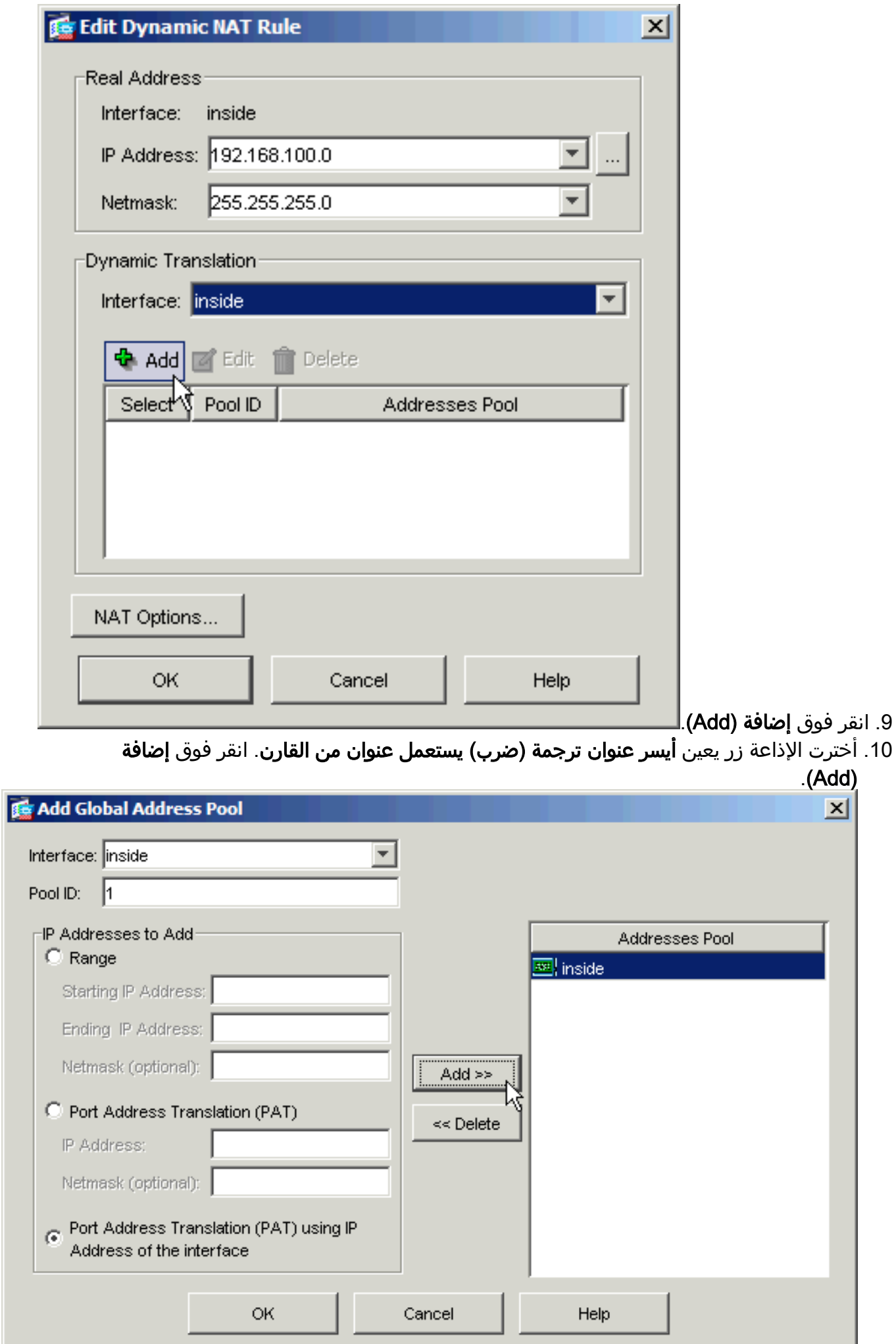

11. انقر فوق **موافق** لمغادرة الإطار إضافة تجمع عناوين عمومي. طقطقة **ok** أن يترك ال edit حركي nat قاعدة نافذة. انقر فوق تطبيق لإرسال التكوين الخاص بك إلى جهاز الأمان. فيما يلي تسلسل الأحداث التي تحدث عند تكوين تسريحة الشعر. بافتراض أن العميل قد استفسر بالفعل عن خادم DNS وتلقى ردا بقيمة 172.20.1.10 على عنوان خادم WWW: يحاول العميل الاتصال بخادم WWW على .172.20.1.10 .1 ASA-7-609001: Built local-host inside:192.168.100.2% 2. يرى جهاز الأمان الطلب ويتعرف على ان خادم WWW هو 100.108.100.10. 192. ASA-7-609001: Built local-host inside:192.168.100.10% يقوم جهاز الأمان بإنشاء ترجمة PAT ديناميكية للعميل. مصدر حركة مرور العميل هو الآن الواجهة الداخلية .3 لجهاز الأمان: .192.168.100.1 ASA-6-305011: Built dynamic TCP translation from inside:192.168.100.2/11012 to% inside:**192.168.100.1/1026** يقوم جهاز الأمان بإنشاء اتصال TCP بين العميل وخادم WWW من خلال نفسه. لاحظ العناوين المعينة لكل .4 مضيف بين أقواس. ASA-6-302013: Built inbound TCP connection 67399 for inside:192.168.100.2/11012% **(**to inside:192.168.100.10/80 **(172.20.1.10/80 (192.168.100.1/1026)** يتحقق الأمر xlate show على جهاز الأمان من أن حركة مرور العميل تتم ترجمتها من خلال جهاز الأمان. ciscoasa(config)#**show xlate** in use, 9 most used 3 .5

Global 172.20.1.10 Local 192.168.100.10 Global 172.20.1.10 Local 192.168.100.10 **(PAT Global 192.168.100.1(1027) Local 192.168.100.2(11013**

6. يتحقق الأمر **show conn** على جهاز الأمان من نجاح الاتصال بين جهاز الأمان وخادم WWW نيابة عن العميل. لاحظ العنوان الحقيقي للعميل بين أقواس. ciscoasa#**show conn** TCP out 192.168.100.1**(192.168.100.2)**:11019 in 192.168.100.10:80 idle 0:00:03 bytes 1120 flags UIOB

#### التكوين النهائي مع تسريحة وبطاقة NAT الثابتة

هذا هو التشكيل النهائي من ال ASA أن يستعمل تصغير و ساكن إستاتيكي nat أن يحقق DNS توثيق تأثير مع إثنان nat قارن.

## التكوين النهائي 1)7.2 ASA(

```
ciscoasa(config-if)#show running-config
                                    Saved :
                                           :
                         (ASA Version 7.2(1
                                           !
                          hostname ciscoasa
enable password 9jNfZuG3TC5tCVH0 encrypted
                                      names
                                  dns-guard
                                           !
                      interface Ethernet0/0
                            nameif outside 
                          security-level 0 
      ip address 172.20.1.2 255.255.255.0 
                                           !
                      interface Ethernet0/1
```

```
nameif inside 
                                     security-level 100 
                 ip address 192.168.100.1 255.255.255.0 
                                                        !
                                   interface Ethernet0/2
                                                shutdown 
                                              no nameif 
                                      no security-level 
                                          no ip address 
                                                        !
                                 interface Management0/0
                                                shutdown 
                                              no nameif 
                                      no security-level 
                                          no ip address 
                                        management-only 
                                                        !
                       passwd 2KFQnbNIdI.2KYOU encrypted
                                        ftp mode passive
            same-security-traffic permit intra-interface
        access-list OUTSIDE extended permit tcp any host
                                      172.20.1.10 eq www
Simple access-list that permits HTTP access to the ---!
   mapped !--- address of the WWW server. pager lines 24
   logging enable logging buffered debugging mtu outside
1500 mtu inside 1500 asdm image disk0:/asdm512-k8.bin no
asdm history enable arp timeout 14400 global (outside) 1
interface !--- Global statement for client access to the
       Internet. global (inside) 1 interface !--- Global
  statment for hairpinned client access through !--- the
        security appliance. nat (inside) 1 192.168.100.0
      255.255.255.0 !--- The NAT statement defines which
  traffic should be natted. !--- The whole inside subnet
       in this case. static (inside,outside) 172.20.1.10
 192.168.100.10 netmask 255.255.255.255 !--- Static NAT
   statement mapping the WWW server's real address to a
   public !--- address on the outside interface. static
      (inside,inside) 172.20.1.10 192.168.100.10 netmask
       255.255.255.255 !--- Static NAT statement mapping
      requests for the public IP address of the !--- WWW
   server that appear on the inside interface to the WWW
   server's real address !--- of 192.168.100.10. access-
   group OUTSIDE in interface outside !--- The ACL that
permits HTTP access to the WWW server is applied !--- to
   the outside interface. route outside 0.0.0.0 0.0.0.0
172.20.1.1 1 timeout xlate 3:00:00 timeout conn 1:00:00
   half-closed 0:10:00 udp 0:02:00 icmp 0:00:02 timeout
  sunrpc 0:10:00 h323 0:05:00 h225 1:00:00 mgcp 0:05:00
 mgcp-pat 0:05:00 timeout sip 0:30:00 sip_media 0:02:00
 sip-invite 0:03:00 sip-disconnect 0:02:00 timeout uauth
                0:05:00 absolute username cisco password
 ffIRPGpDSOJh9YLq encrypted http server enable no snmp-
      server location no snmp-server contact snmp-server
        enable traps snmp authentication linkup linkdown
coldstart telnet timeout 5 ssh timeout 5 console timeout
         0 ! class-map inspection_default match default-
      inspection-traffic ! ! policy-map type inspect dns
MY_DNS_INSPECT_MAP parameters message-length maximum 512
       policy-map global_policy class inspection_default
 inspect ftp inspect h323 h225 inspect h323 ras inspect
   rsh inspect rtsp inspect esmtp inspect sqlnet inspect
skinny inspect sunrpc inspect xdmcp inspect sip inspect
     netbios inspect tftp inspect dns MY_DNS_INSPECT_MAP
                inspect icmp policy-map type inspect dns
```
migrated\_dns\_map\_1 parameters message-length maximum 512 ! service-policy global\_policy global prompt hostname context Cryptochecksum:7c9b4e3aff085ba90ee194e079111e1d : end

**ملاحظة:** ارجع إلى هذا الفيديو، <u>[حول](https://supportforums.cisco.com/videos/2506) [العملاء](//tools.cisco.com/RPF/register/register.do)</u> المسجلي<u>[ن](//tools.cisco.com/RPF/register/register.do) [فقط](//tools.cisco.com/RPF/register/register.do)</u> م<u>ن Cisco ASA ([العملاء المسجلون](//tools.cisco.com/RPF/register/register.do)</u> فقط)، للحصول على مزيد من المعلومات حول السيناريوهات المختلفة حيث يمكن إستخدام شد الشعر.

# <span id="page-19-0"></span>تكوين فحص DNS

لتمكين فحص DNS) إذا كان قد تم تعطيله مسبقا)، قم بإجراء هذه الخطوات. في هذا المثال، تتم إضافة فحص DNS إلى سياسة الفحص العام الافتراضية، والتي يتم تطبيقها بشكل عام بواسطة أمر policy-service كما لو كان ASA قد بدأ بتكوين افتراضي. ارجع إلى [إستخدام إطار عمل السياسة النمطية](//www.cisco.com/en/US/docs/security/asa/asa72/configuration/guide/mpc.html) للحصول على مزيد من المعلومات حول سياسات الخدمة والتفتيش.

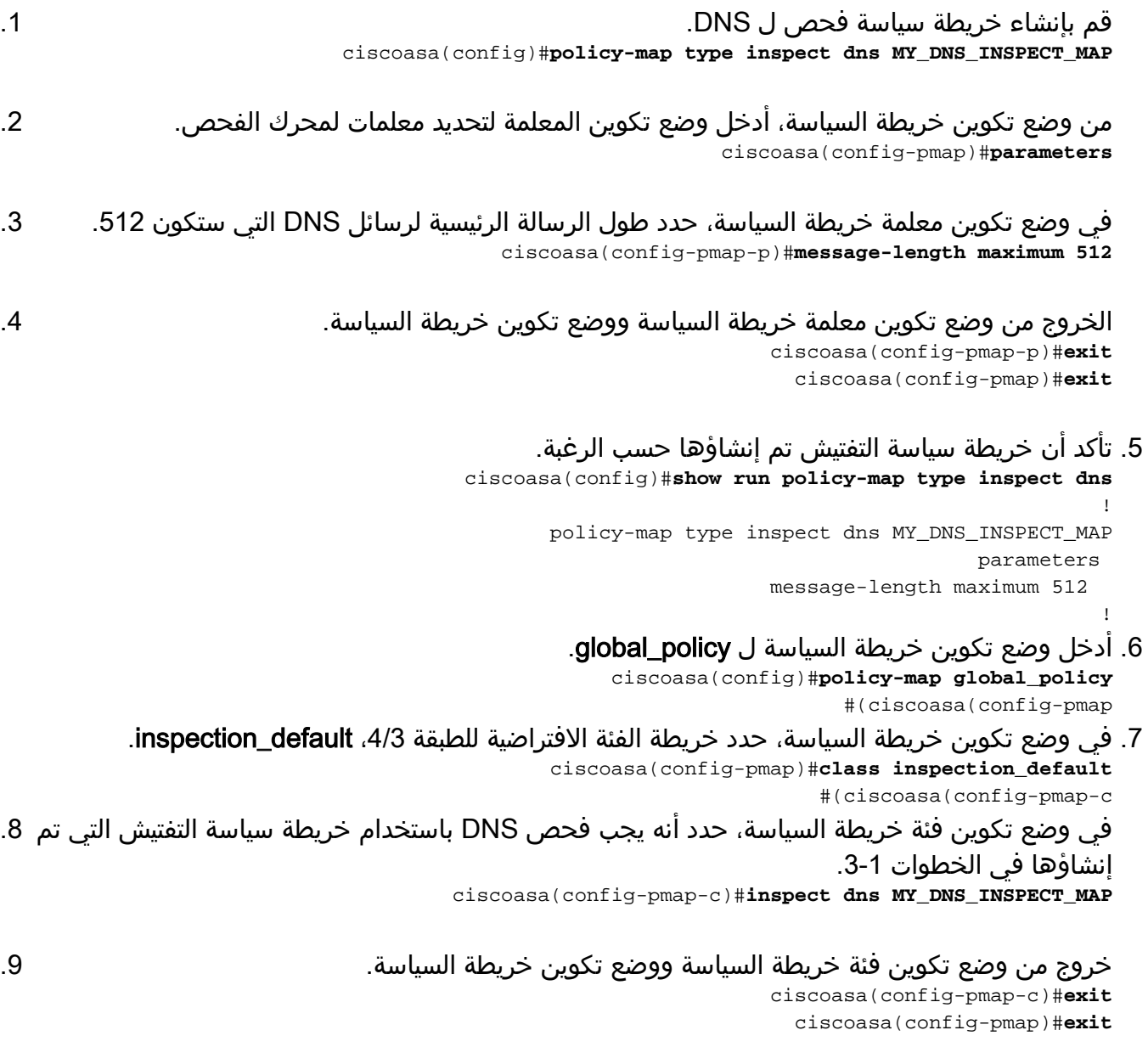

10. تحقق من تكوين خريطة سياسة global\_policy كما هو مطلوب. ciscoasa(config)#**show run policy-map** ! *The configured DNS inspection policy map.* policy-map type inspect dns *---!*

MY\_DNS\_INSPECT\_MAP parameters message-length maximum 512 policy-map global\_policy class

inspection\_default inspect ftp inspect h323 h225 inspect h323 ras inspect rsh inspect rtsp inspect esmtp inspect sqlnet inspect skinny inspect sunrpc inspect xdmcp inspect sip inspect netbios inspect tftp **inspect dns MY\_DNS\_INSPECT\_MAP** ! *.DNS application inspection enabled ---!*

> تحقق من تطبيق policy\_global بشكل عام بواسطة سياسة الخدمة. .11 ciscoasa(config)#**show run service-policy** service-policy global\_policy global

# <span id="page-20-0"></span>Split-DNS تكوين

قم بإصدار الأمر split-dns في وضع تكوين نهج المجموعة لإدخال قائمة بالمجالات التي سيتم حلها من خلال نفق التقسيم. أستخدم الصيغة <mark>no</mark> من هذا الأمر لحذف قائمة.

عند عدم وجود قوائم مجال تقسيم نفقي، يرث المستخدمون أي قوائم موجودة في نهج المجموعة الافتراضي. قم بإصدار الأمر split-dns none لمنع توريث قوائم مجال تقسيم الاتصال النفقي.

أستخدم مساحة واحدة لفصل كل إدخال في قائمة المجالات. لا يوجد حد لعدد الإدخالات، لكن السلسلة بأكملها لا يمكن أن يزيد عن 255 حرفا. يمكنك إستخدام الحروف الهجائية والرقمية فقط، والواصلات (-)، والنقاط (.). يحذف الأمر dns-split no، عند إستخدامه بدون وسيطات، كل القيم الحالية، والتي تتضمن قيمة خالية تم إنشاؤها عند إصدار .split-dns none الأمر

يوضح هذا المثال كيفية تكوين المجالات 1Domain و 2Domain و 3Domain و 4Domain من أجل الحل من خلال تقسيم الاتصال النفقي لنهج المجموعة المسمى FirstGroup:

> hostname(config)#**group-policy FirstGroup attributes** hostname(config-group-policy)#**split-dns value Domain1 Domain2 Domain3 Domain4**

# <span id="page-20-1"></span>التحقق من الصحة

استخدم هذا القسم لتأكيد عمل التكوين بشكل صحيح.

تدعم <u>[أداة مترجم الإخراج \(](https://www.cisco.com/cgi-bin/Support/OutputInterpreter/home.pl)[للعملاءالمسجلين فقط\) بعض أوامر](//tools.cisco.com/RPF/register/register.do)</u> show. استخدم أداة مترجم الإخراج (OIT) لعرض تحليل مُخرَج الأمر show .

#### <span id="page-20-2"></span>التقاط حركة مرور DNS

تتمثل إحدى طرق التحقق من أن جهاز الأمان يقوم بإعادة كتابة سجلات DNS بشكل صحيح في التقاط الحزم المعنية، كما هو موضح في المثال السابق. أتمت هذا steps in order to على قبض حركة مرور على ال ASA:

قم بإنشاء قائمة وصول لكل مثيل التقاط تريد إنشائه.يجب أن تحدد قائمة التحكم في الوصول حركة المرور .1 التي تريد التقاطها. في هذا المثال، تم إنشاء قوائم التحكم في الوصول (ACL).قائمة التحكم في الوصول لحركة المرور على الواجهة الخارجية:

access-list DNSOUTCAP extended permit ip host 172.22.1.161 host 172.20.1.2 *All traffic between the DNS server and the ASA.* access-list DNSOUTCAP extended permit *---! .*ip host 172.20.1.2 host 172.22.1.161 *!--- All traffic between the ASA and the DNS server* قائمة التحكم في الوصول (ACL (لحركة المرور على الواجهة الداخلية: access-list DNSINCAP extended permit ip host 192.168.100.2 host 172.22.1.161

*All traffic between the client and the DNS server.* access-list DNSINCAP extended *---!* permit ip host 172.22.1.161 host 192.168.100.2 *!--- All traffic between the DNS server and .the client*

.2 إنشاء مثيل (مثيلات) الالتقاط:

ciscoasa#**capture DNSOUTSIDE access-list DNSOUTCAP interface outside** *This capture collects traffic on the outside interface that matches !--- the ACL ---! DNSOUTCAP.* ciscoasa#**capture DNSINSIDE access-list DNSINCAP interface inside** *This capture collects traffic on the inside interface that matches !--- the ACL ---! .DNSINCAP*

عرض الالتقاط.فيما يلي ما يبدو عليه المثال بعد تمرير بعض حركة مرور DNS: .3

ciscoasa#**show capture DNSOUTSIDE** packets captured 2 udp 36 :172.22.1.161.53 < 172.20.1.2.1025 14:07:21.347195 :1 udp 93 :172.20.1.2.1025 < 172.22.1.161.53 14:07:21.352093 :2 packets shown 2 ciscoasa#**show capture DNSINSIDE** packets captured 2 udp 36 :172.22.1.161.53 < 192.168.100.2.57225 14:07:21.346951 :1 udp 93 :192.168.100.2.57225 < 172.22.1.161.53 14:07:21.352124 :2 packets shown 2 (إختياري) انسخ الالتقاط (الالتقاط) إلى خادم TFTP بتنسيق PCAP للتحليل في تطبيق آخر.يمكن للتطبيقات .4

التي يمكنها تحليل تنسيق PCAP إظهار تفاصيل إضافية مثل الاسم وعنوان IP في سجلات A DNS. ciscoasa#**copy /pcap capture:DNSINSIDE tftp** ...

ciscoasa#**copy /pcap capture:DNSOUTSIDE tftp**

# <span id="page-21-0"></span>استكشاف الأخطاء وإصلاحها

يوفر هذا القسم معلومات يمكنك استخدامها لاستكشاف أخطاء التكوين وإصلاحها.

## <span id="page-21-1"></span>لم يتم إجراء إعادة كتابة DNS

تأكد من تكوين فحص DNS لديك على جهاز الأمان. راجع قسم [تكوين فحص DNS](#page-19-0).

### <span id="page-21-2"></span>فشل إنشاء الترجمة

إذا تعذر إنشاء اتصال بين العميل وخادم WWW، فقد يكون السبب هو تكوين NAT غير صحيح. تحقق من سجلات جهاز الأمان بحثا عن الرسائل التي تشير إلى فشل بروتوكول في إنشاء ترجمة من خلال جهاز الأمان. إذا ظهرت هذه الرسائل، فتحقق من تكوين NAT لحركة المرور المطلوبة ومن عدم وجود عناوين غير صحيحة.

> ASA-3-305006: portmap translation creation failed for tcp src% inside:192.168.100.2/11000 dst dmz:10.10.10.10/23 قم بمسح الإدخالات المتأخرة، ثم قم بإزالة عبارات NAT وإعادة تطبيقها لحل هذا الخطأ.

### <span id="page-21-3"></span>إسقاط رد DNS UDP

من الممكن أن تتلقى رسالة الخطأ هذه بسبب إسقاط حزمة DNS:

PIX|ASA-4-410001: UDP DNS request from source interface:source\_address/source\_port% (to dest\_interface:dest\_address/dest\_port; (label length | domain-name length .bytes exceeds remaining packet length of 44 bytes 52 قم بزيادة طول حزمة DNS بين 65535-512 لحل هذه المشكلة. ciscoasa(config)#**policy-map type inspect dns MY\_DNS\_INSPECT\_MAP** ciscoasa(config-pmap)#**parameters <**ciscoasa(config-pmap-p)#**message-length maximum <512-65535**

# <span id="page-22-0"></span><mark>معلومات ذات صلة</mark>

- [برنامج جدار حماية PIX Cisco](//www.cisco.com/en/US/products/sw/secursw/ps2120/tsd_products_support_series_home.html?referring_site=bodynav)
- [مراجع أوامر جدار حماية PIX الآمن من Cisco](//www.cisco.com/en/US/products/hw/vpndevc/ps2030/products_tech_note09186a0080094885.shtml?referring_site=bodynav)
	- [إعلامات حقل منتج الأمان](//www.cisco.com/en/US/support/tsd_products_field_notice_summary.html?referring_site=bodynav)
	- ۰ <u>طلب التعليقات (RFCs)</u>
	- [تثبيت الشعر على ASA Cisco](https://supportforums.cisco.com/videos/2506)
- [Cisco ASA 5500 Series Adaptive Security Appliances المعدلة الأمان أجهزة](//www.cisco.com/en/US/products/ps6120/tsd_products_support_series_home.html?referring_site=bodynav)●

ةمجرتلا هذه لوح

ةيل المادة الله من الناساب دنت ساب دنت مادينين تان تون تان ال ملابات أولان أعيمته من معت $\cup$  معدد عامل من من ميدين في عمرية أن على ميدين في المعامل م امك ققيقا الأفال المعان المعالم في الأقال في الأفاق التي توكير المالم الما Cisco يلخت .فرتحم مجرتم اهمدقي يتلا ةيفارتحالا ةمجرتلا عم لاحلا وه ىل| اًمئاد عوجرلاب يصوُتو تامجرتلl مذه ققد نع امتيلوئسم Systems ارامستناه انالانهاني إنهاني للسابلة طربة متوقيا.